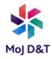

# **Using your Smartphone to Create a Wi-Fi Signal**

(Also known as Tethering or Creating a Personal Hotspot)

This is a step-by step guide how to use your iOS Apple iPhone to create a Wi-Fi signal. You may also hear this referred to as Tethering or Creating a Personal Hotspot. Once you have done this, you will be able to access the internet. You can tether your laptop to your smartphone and work remotely in locations where there is no Wi-Fi available.

## Before you start

The strength of your Wi-Fi connection will be determined by the network signal strength of your mobile phone. Check you have good mobile phone signal – three to four bars of strong mobile signal is ideal. If this is not available move to a location with good connection.

Your Wi-Fi connection is protected by a private network. You will find your connection by the name of your device and the password within the phone settings.

## Setting up your iPhone as a hotspot

1. Find the 'Personal Hotspot' settings in your iPhone by first pressing the **Settings** icon.

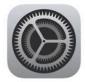

2. In the settings screen, scroll down the options listed and select 'Personal Hotspot'

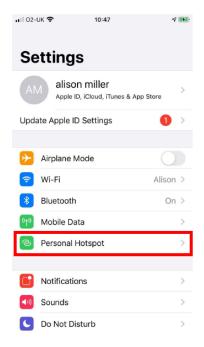

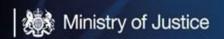

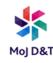

3. On the next screen enable 'Allow Others to Join' (toggle to green) and make a note of the Wi-Fi password.

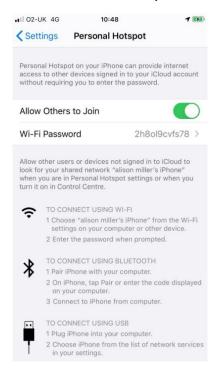

## Connecting your laptop to your phone's hotspot

 Locate and click on the network icon which is found on the bottom right of the desktop

- 2. Find and select the name of your phone from the list. If you need to find the name of your phone, go to Settings > General > About. The name of your phone is displayed at the top.
- 3. Enter your phone's hotspot password and click Connect.

Your laptop will now be connected (or tethered) by Wi-Fi to you iPhone

# **Extending your battery life while tethering**

- 1. Provide power to your devices while tethering
- 2. Turn off tethering connections when you've finished with them